## **Verpackungsgesetz: Anleitung zur Registrierung und Datenmeldung im Melderegister LUCID der Zentralen Stelle Verpackungsregister**

Neben der **Systembeteiligungspflicht** bei einem dualen System wie Interseroh+ über den Onlineshop Lizenzero hat das deutsche Verpackungsgesetz (VerpackG) zwei weitere Pflichten eingeführt, die beide bei der Kontrollbehörde Zentrale Stelle Verpackungsregister (ZSVR) – genauer in

deren Melderegister LUCID – erfüllt werden müssen: **Die Registrierungs- und die Datenmeldepflicht.**  Mit unserer Anleitung können Sie beide Punkte unkompliziert abhaken. Folgen Sie den Punkten dazu einfach Schritt für Schritt:

## **1**

**2**

## **Registrierung bei LUCID:**

- a. Rufen Sie das Melderegister LUCID der Zentralen Stelle Verpackungsregister auf: [https://lucid.verpackungsre](https://lucid.verpackungsregister.org/)[gister.org/](https://lucid.verpackungsregister.org/)
- b. Klicken Sie unten links unter "Hersteller" auf "Registrierung starten".
- c. Erstellen Sie einen Login, indem Sie den Schritten 1 bis 3 folgen.
- d. Bestätigen Sie die Daten **innerhalb von 24 Stunden** über den per E-Mail erhaltenen Verifizierungslink.
- e. Vervollständigen Sie die Registrierung nach dem Klick auf den Verifizierungslink mit Ihren Stammdaten.
- f. Sie haben Ihre Verpackungen bereits bei Lizenzero

lizenziert? Dann klicken Sie am Ende der Registrierung im Bereich "Erklärungen und Einwilligungen" bei "Meine Rücknahmepflichten erfülle ich durch die Beteiligung an einem oder mehreren Systemen oder durch eine oder mehrere Branchenlösungen." unbedingt auf "Ja", damit Ihre Registrierung vollständig ist.

Falls Sie die Lizenzierung noch nicht vorgenommen haben, holen Sie diesen Schritt – sobald Sie den Lizenzierungsvertrag bei Lizenzero abgeschlossen haben – unter den Stammdaten in Ihrem LUCID-Konto nach: [https://](https://lucid.verpackungsregister.org/Hersteller/Stammdaten ) [lucid.verpackungsregister.org/Hersteller/Stammdaten](https://lucid.verpackungsregister.org/Hersteller/Stammdaten ) 

g. Sie erhalten nach der erfolgreichen Registrierung Ihre individuelle Registrierungsnummer per E-Mail. Bitte hinterlegen Sie diese auch bei Lizenzero: [https://www.](https://www.lizenzero.de/account/profile/section/regNrChange  ) [lizenzero.de/account/profile/section/regNrChange](https://www.lizenzero.de/account/profile/section/regNrChange  ) 

## **Datenmeldung bei LUCID:**

Nachdem Sie sowohl bei LUCID registriert sind als auch Ihre Mengen bei Lizenzero beteiligt haben, sind Sie zusätzlich verpflichtet, Ihre lizenzierten Verpackungsmengen im LUCID-Konto einzutragen:

- a. Melden Sie sich mit Ihren Login-Daten im LUCID-Konto an: [https://lucid.verpackungsregister.org/login](https://lucid.verpackungsregister.org/login )
- b. Klicken Sie unter "Datenmeldung" auf "Bearbeiten", um eine Datenmeldung vorzunehmen.
- c. Nun haben Sie abhängig vom Lizenzjahr zwei Optionen:
	- Um Verpackungsmengen **für das aktuelle Kalender**jahr zu melden, klicken Sie im "Datenmeldung Hersteller" bei "Unterjährige Mengenmeldung" auf "Starten".
	- Um Verpackungsmengen **für das nächste Jahr** zu melden, klicken Sie stattdessen bei "Initiale Planmengenmeldung" auf "Starten".
- d. Geben Sie in beiden Fällen den "Meldezeitraum" für das richtige Kalenderjahr an – im Regelfall muss er von Januar bis Dezember eines Jahres lauten, da die Lizenzierung bei Lizenzero immer für ein Jahr erfolgt und die Bezugszeiträume an beiden Stellen übereinstimmen müssen.
- e. Als "Systembetreiber" wählen Sie "Interseroh+" aus dies ist das duale System, das hinter Lizenzero steht. Geben Sie exakt gleichlautend die Verpackungsmengen in Kilogramm an, die Sie zuvor bei Lizenzero lizenziert haben.
- f. Klicken Sie auf "Überprüfen"
- g. Nachdem Sie in der "Überprüfung" auf "Speichern" geklickt haben, ist die Datenmeldung bei LUCID abgeschlossen.

Impressum: Interseroh+ GmbH Stollwerckstr. 9a, 51149 Köln Tel. +49 2203 9147-1964 E-Mail: kontakt@lizenzero.de

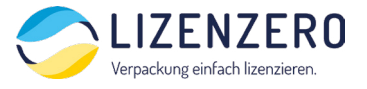

Geschäftsführung: Markus Müller-Drexel (Vorsitz), Michael Bürstner, Frank Kurrat Amtsgericht Köln HRB 104034 UST-IDNr. DE345747730

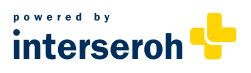